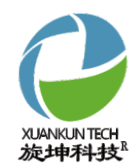

# 旋坤4G数传终端

# 快速使用指南

XKED902-G4

V1.00

# 旋坤4G数传终端

快速使用指南

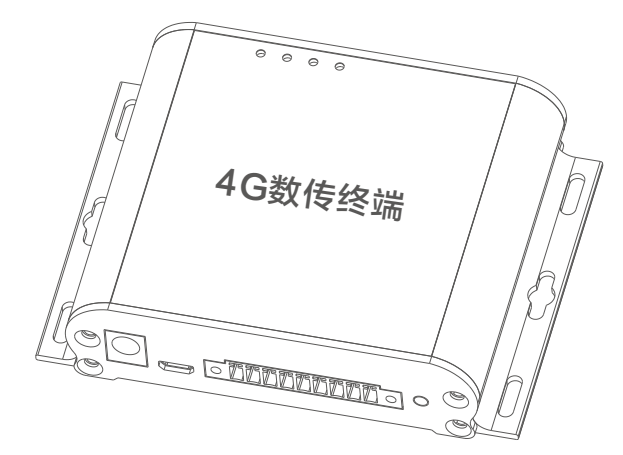

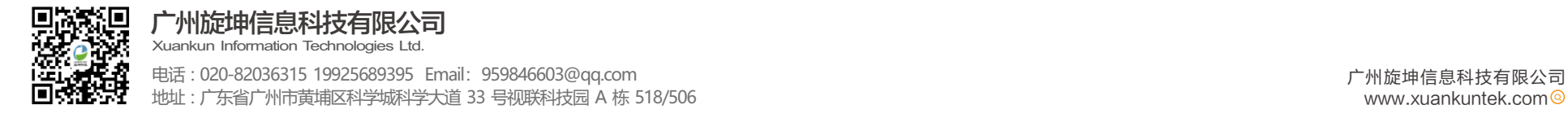

www.xuankuntek.com

# 第1章 产品概述

#### 1.1 产品简介

4G数传终端XKED902-G4是一款工业级无线数据终端产品,采用CAT.1无线 模块, 以LTE 4G无线网络为承载网, 为用户提供无线长距离数据传输功能。支持 移动,联通,电信 4G 高速接入。产品配置RS485、RS232、GPIO、USB接口, 可以连接各种通用的设备,实现数据透明传输功能。

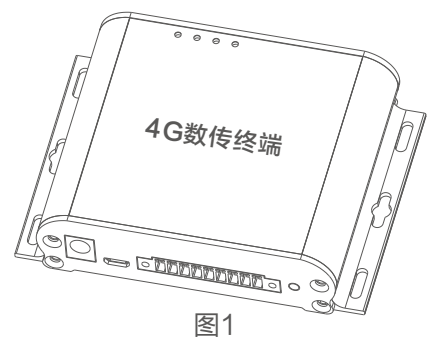

#### 1.2 产品参数

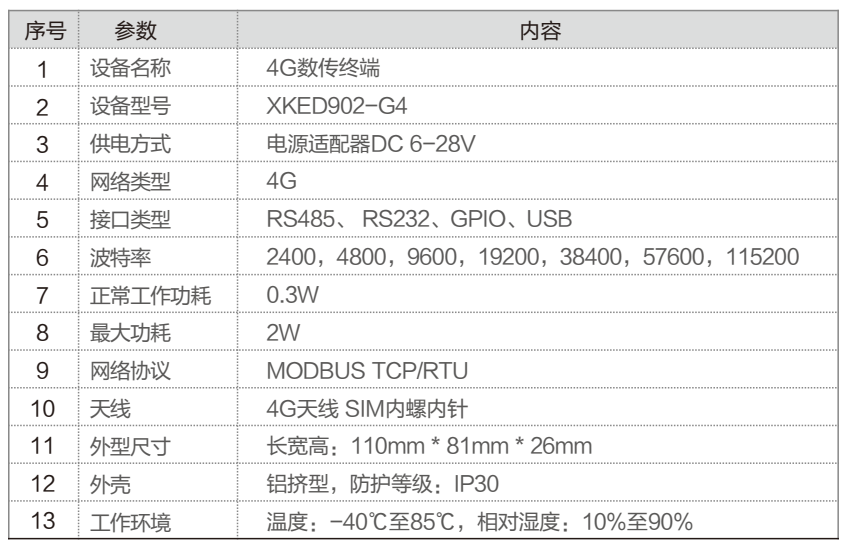

# 第2章 产品接口及尺寸

### 2.1 产品尺寸

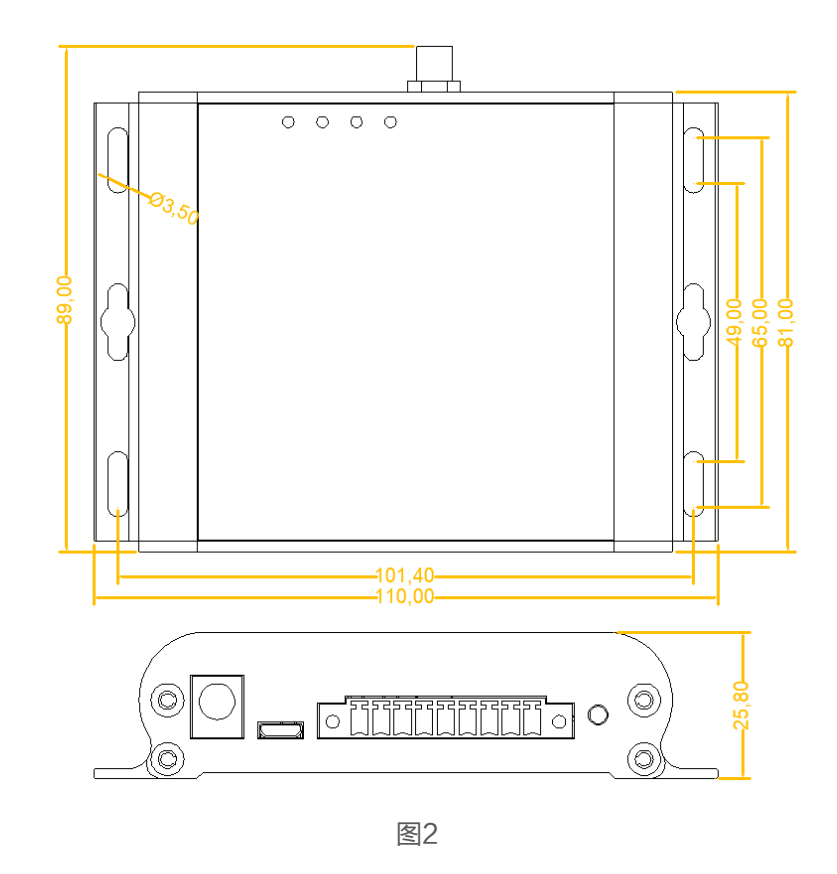

产品安装:

产品两侧有6个长形安装孔,适合M3螺丝。中间两个孔为挂装螺丝孔,两边4个为 固定安装孔。

### 2.2 接口及指示灯说明

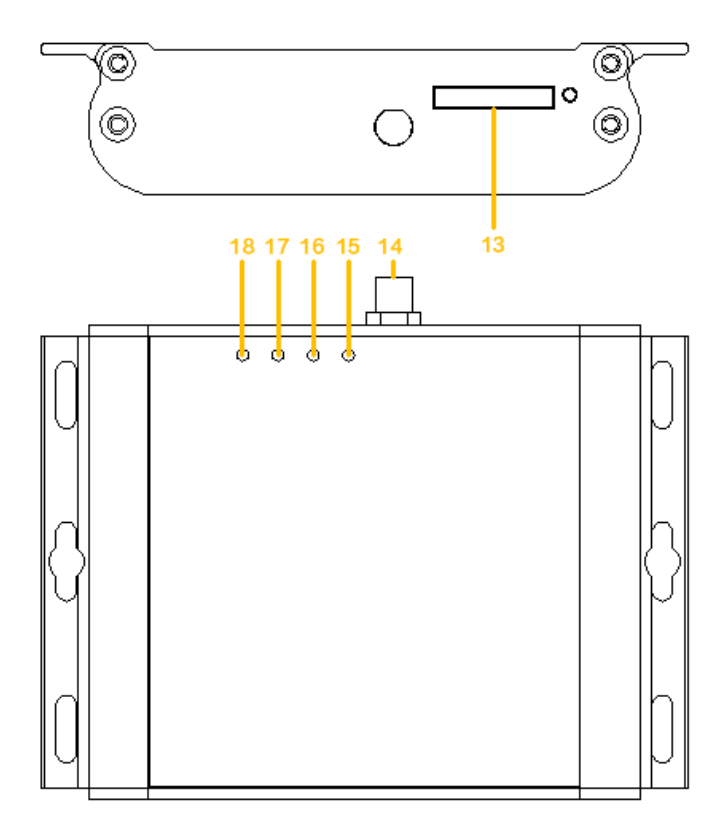

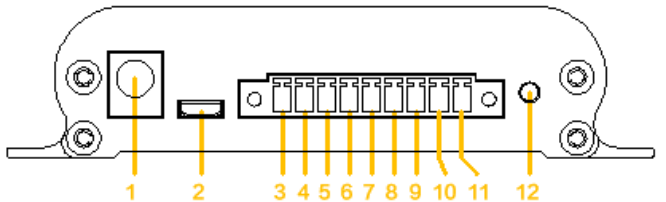

#### (1). 接口及指示灯说明表

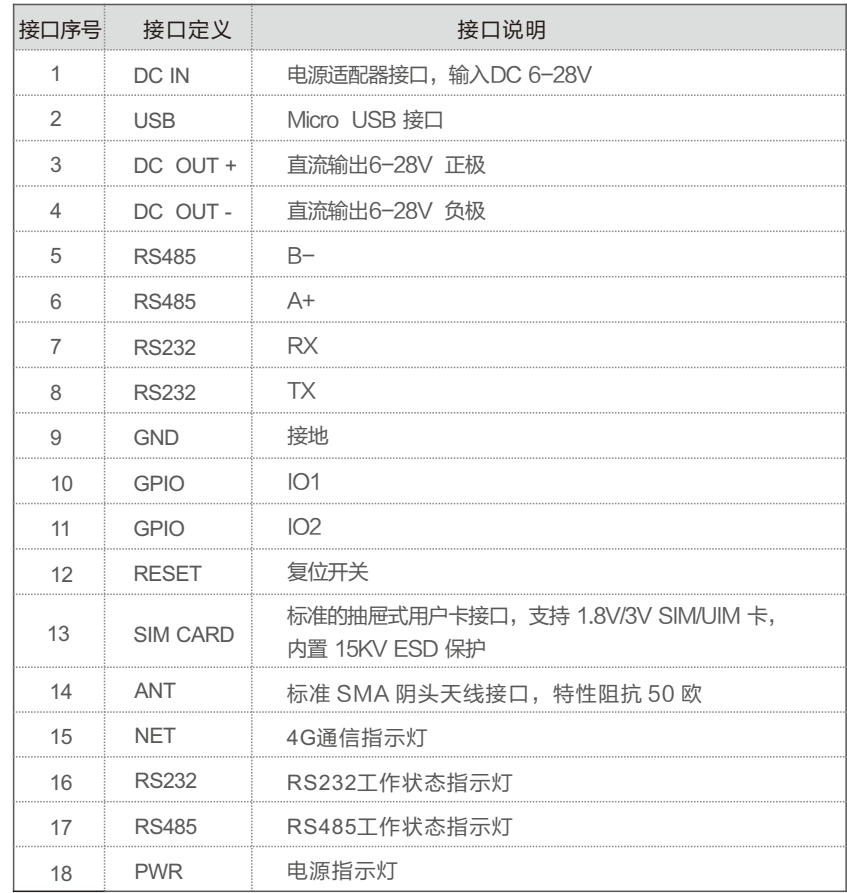

图3

PAGE 03 PAGE 04 PAGE 04 PAGE 04 PAGE 04 PAGE 04 PAGE 04 PAGE 04 PAGE 04 PAGE 04 PAGE 04

# 第3章 产品连接

#### 连接步骤:

- 1、如下图,在SIM卡槽处装入流量卡。
- 2、接上4G天线,并将吸盘天线吸附在比较开阔位置。
- 3、将设备接入RS485或RS232接口处。
- 4、接入DC12V 2A 电源适配器。

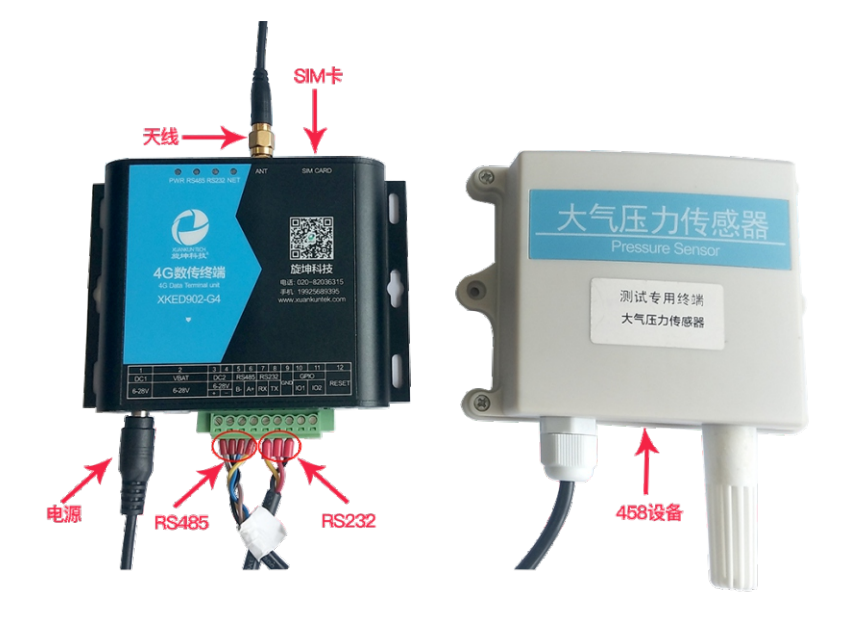

图4

# 第4章 参数配置

#### 4.1 配置连接

1、本地电脑通过USB线与4G数传终端连接,对4G数传终端设备进行参数配 置和连机测试。

2、运行"旋坤无线透产品测试程序"。

3、串口连接: 如下图, 点击"串口", 再点击"刷新串口"选取相应的串 口,最后点击"打开串口"。

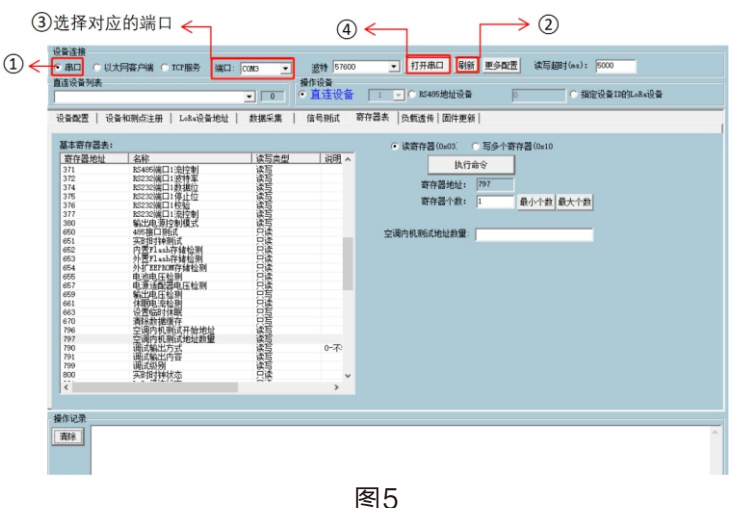

4.2 参数设置

#### 4.2.1 读取4G数传终端ID和地址

- 1、点选"设备配置"
- 2、选取"设备地址和设备ID"
- 3、点选"批量读取",可读取设备的地址和ID

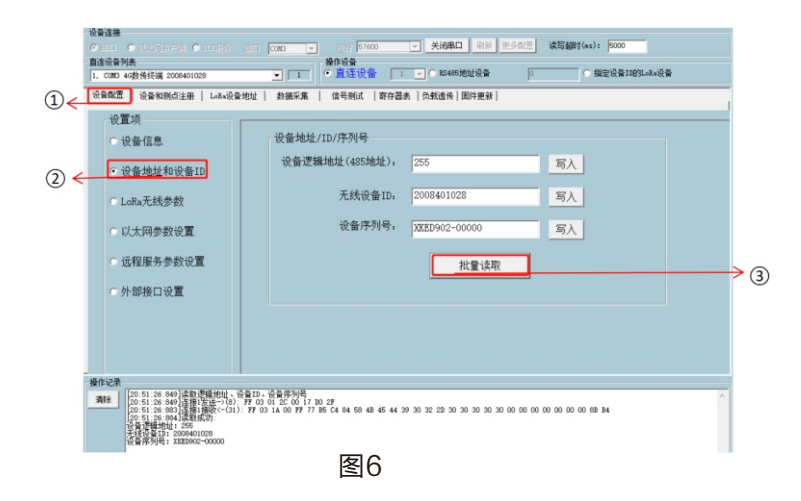

#### 4.2.2 TCP远程服务连接设置

设置4G数传终端XKED902-G4与服务器后台的连接。

- 1、点选"设备配置"
- 2、选取"远程服务参数设置"
- 3、填写IP地址和以太网服务端口
- 4、点选"批量写入",完成此设备的远程服务IP地址和以太网服务端口设置。

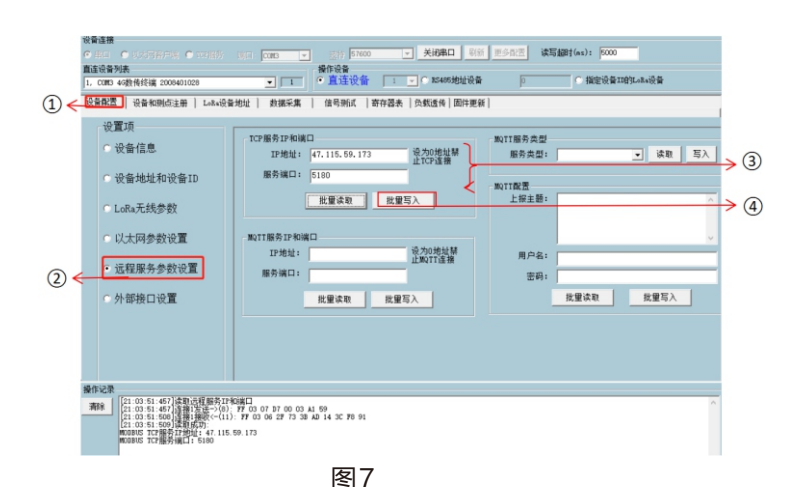

4G数传终端设置远程服务参数后,装入数据卡,在服务器上打开4G数传终端 测试程序, 选择"TCP服务", 设置通信端口号(此端口号与4G数传终端配置的 端口号必须保持一致)。TCP连接成功后,在直连设备列表显示同连接号及终端 ID号。

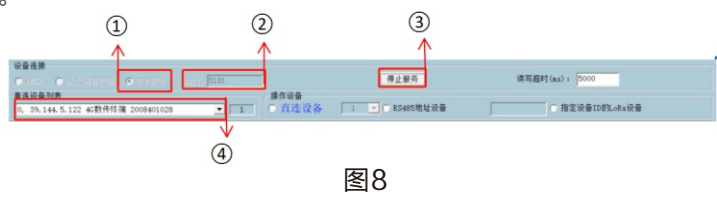

#### 4.2.3 外部接口设置

在使用时,波特率如不一致则需做相应设置,将4G数传终端接口的波特率与所 连接设备的波特率设置为一致。

设置步骤如下:

- 1、点选"设备配置"
- 2. 洗取"外部接口设备设置"
- 3. 选择对应的波特率
- 4、点选"批量写入",完成此设备配置
- 5、点击"批量读取",读取设备配置信息

说明:设置表中的其它选项一般不需设置,使用默认选项即可。

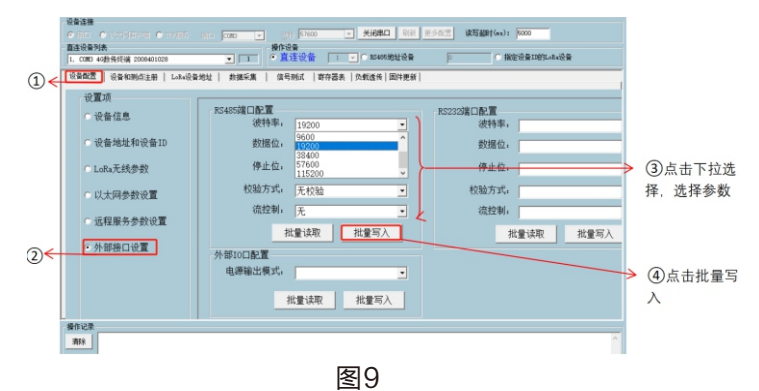

**Contract Contract** 

# 第5章 常见异常处理

#### 5.1 无法数据通信

故障现象:4G数传终端无法与外部设备进行数据通信。 故障原因:

1、设备所在的区域无法提供 4G 业务,4G 业务未完全覆盖所在区域。

2、"4G数传终端的 IP 地址"和"4G数传终端的端口"配置不正确。

3、未装流量卡,或流量卡使用异常。

4、未接天线,或天线被东西遮挡。

解决方法 :

1、如果是设备所在的区域无法提供 4G 业务,4G 业务未完全覆盖所在区域, 请联系网络运营商进行合理解决。

2、如果是"4G数传终端的 IP 地址"和"4G数传终端的端口"配置不正确, 请正确配置参数"4G数传终端的 IP地址"和"4G数传终端的端口"。

3、如果未装流量卡,请装入流量卡。如果流量卡已停止使用,请续费或换卡。

4、如果未接天线,请接好天线。如果有东西遮挡天线,请将天线放置于开阔处。

# 第6章 安全注意事项

#### 6.1 不防水

4G数传终端XKED902-G4不具备防水功能,使用时需避免雨淋和浸泡,户外 安装时建议安装在防水箱内。

# 第7章 重要申明

1、广州旋坤信息科技有限公司保留对本说明书中所有内容的最终解释权及修 改权。

2、由于随着产品的硬件及软件的不断改进,本说明书可能会有所更改,恕不 另行告知, 最终应以最新版的说明书为准。

# 第8章 制造商信息

- 制造商:广州旋坤信息科技有限公司
- 地址 :广东省广州市黄埔区科学城科学大道33号视联科技园A栋518/506
- 电话 : 19925689395 19925689396 020-82036315
- 传真 :020-82036316
- 微信 · 19925689395
- 网址 :http://www.xuankuntek.com/

#### 旋坤4G数传终端-使用说明书详情地址:

http://www.xuankuntek.com/upload/202011/04/202011041613179486.pdf

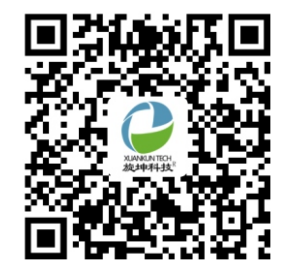

扫描查看详情说明书

PAGE 09 PAGE 10 and the state of the state